# **Aide à l'installation de VaudTax 2023 sur Linux Ubuntu**

### **Support** :<http://www.vd.ch/themes/etat-droit-finances/impots/contact>

**Systèmes d'exploitation :** Ubuntu 20.04.3 LTS 64 bits minimum. Aucun support technique n'est assuré par l'Administration cantonale des impôts pour les autres distributions de Linux.

**Ecran** : Résolution minimale : 1024 par 768 pixels. VaudTax ne supporte pas la résolution 4K.

**Imprimante** : 300 dpi minimum.

#### **Table des matières :**

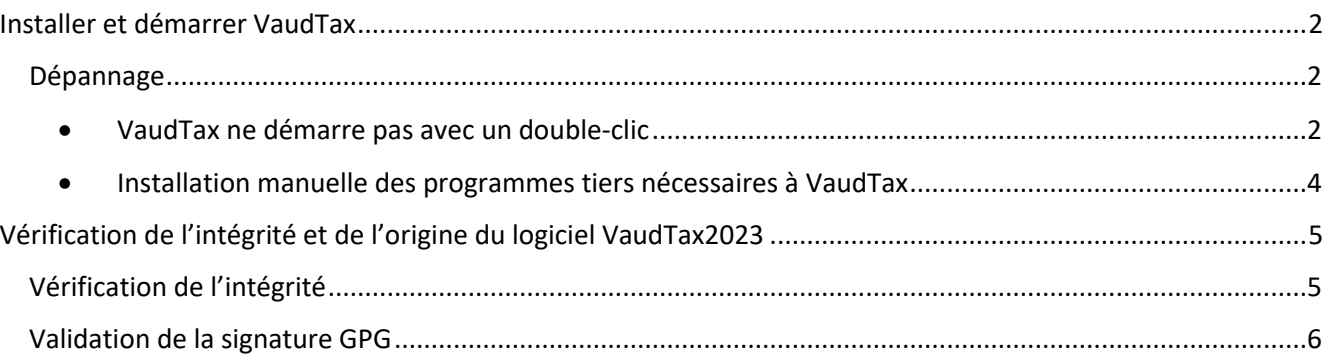

# <span id="page-1-0"></span>**Installer et démarrer VaudTax**

- 1. Télécharger VaudTax2023 depuis le site : [https://www.vd.ch/themes/etat-droit](https://www.vd.ch/themes/etat-droit-finances/impots/impots-pour-les-individus/remplir-ma-declaration-dimpot/vaudtax)[finances/impots/impots-pour-les-individus/remplir-ma-declaration-dimpot/vaudtax](https://www.vd.ch/themes/etat-droit-finances/impots/impots-pour-les-individus/remplir-ma-declaration-dimpot/vaudtax)
- 2. Extraire l'archive en utilisant le menu contextuel (clic-droit). Le dossier peut ensuite être déplacé à l'endroit voulu.

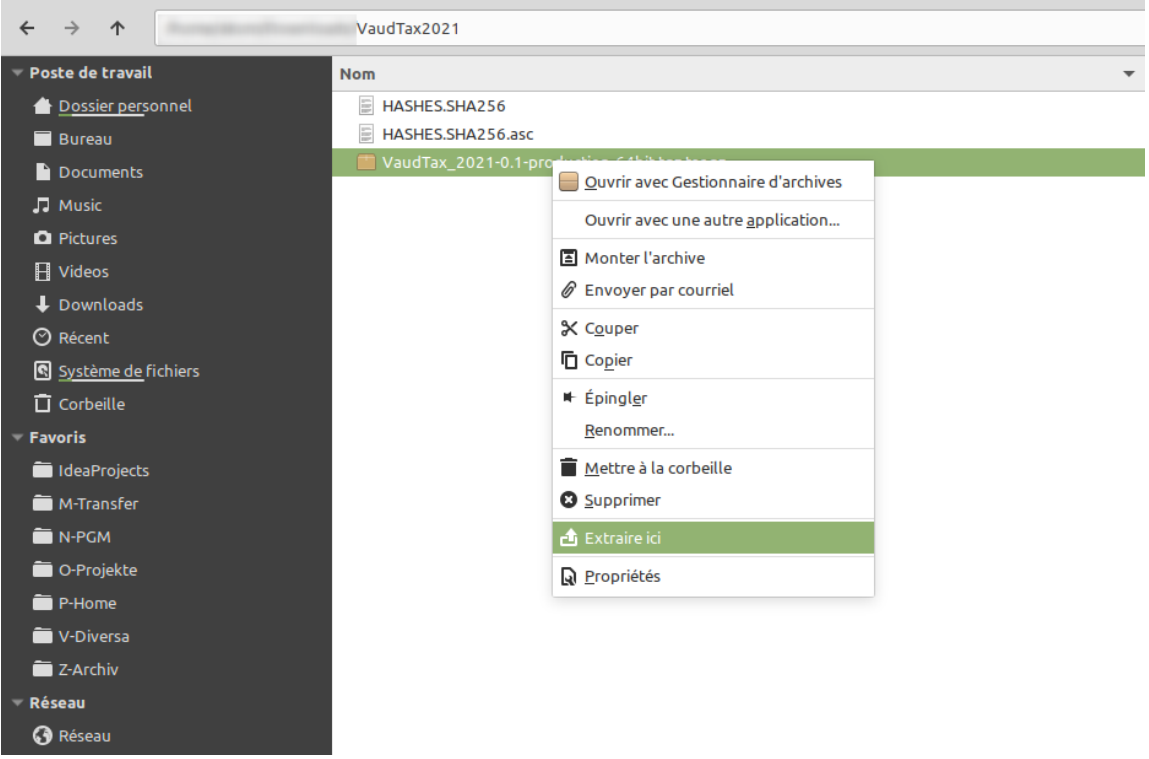

Normalement, vous pouvez démarrer VaudTax avec un double-clic sur l'icône vaudtax-2023. Mais ceci dépend du paramétrage de votre système.

# <span id="page-1-1"></span>**Dépannage**

- <span id="page-1-2"></span>• VaudTax ne démarre pas avec un double-clic
	- 1. Depuis l'explorateur de fichier, aller dans « Edition », « Préférences ».

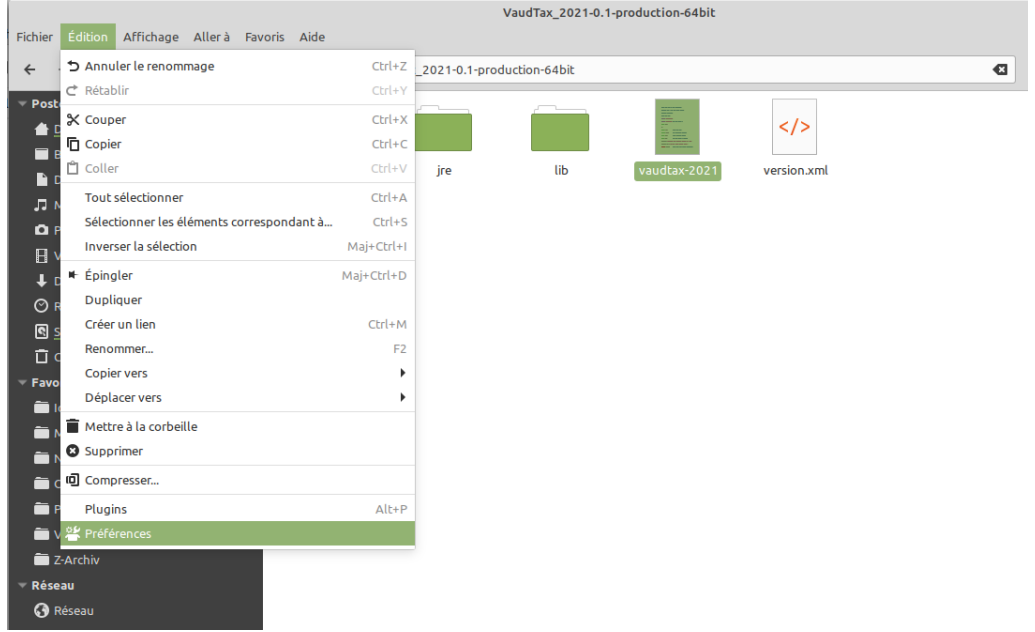

2. Sous l'onglet « Comportement » choisir « Demander à chaque fois » pour les fichiers textes exécutables.

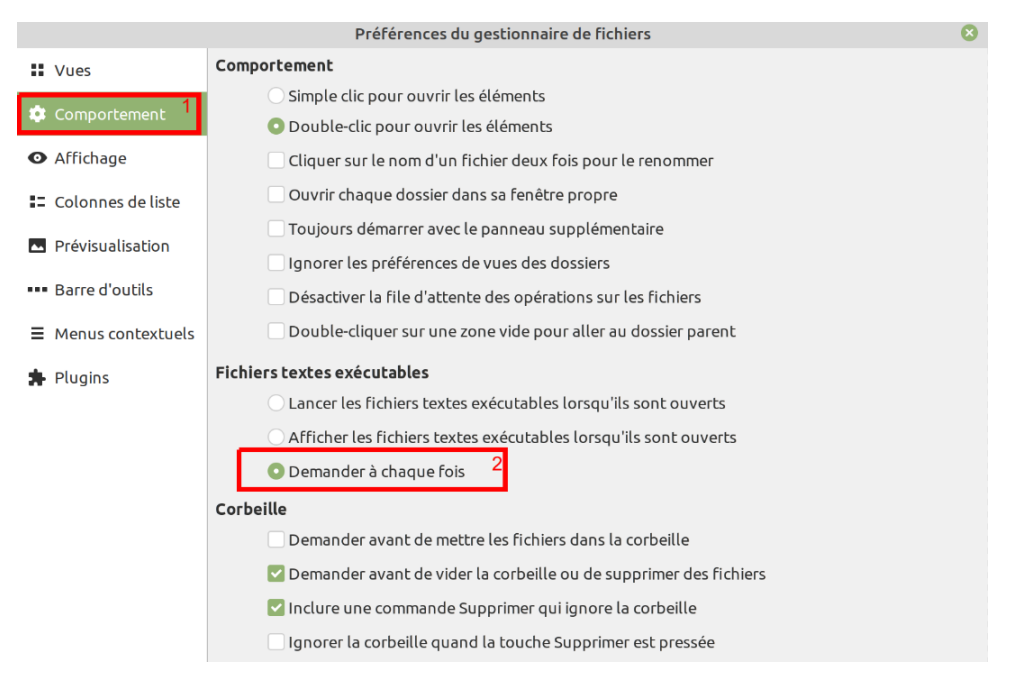

3. Lancer VaudTax en double-cliquant sur le fichier « vaudtax-2023 » et choisir « Lancer dans un terminal »

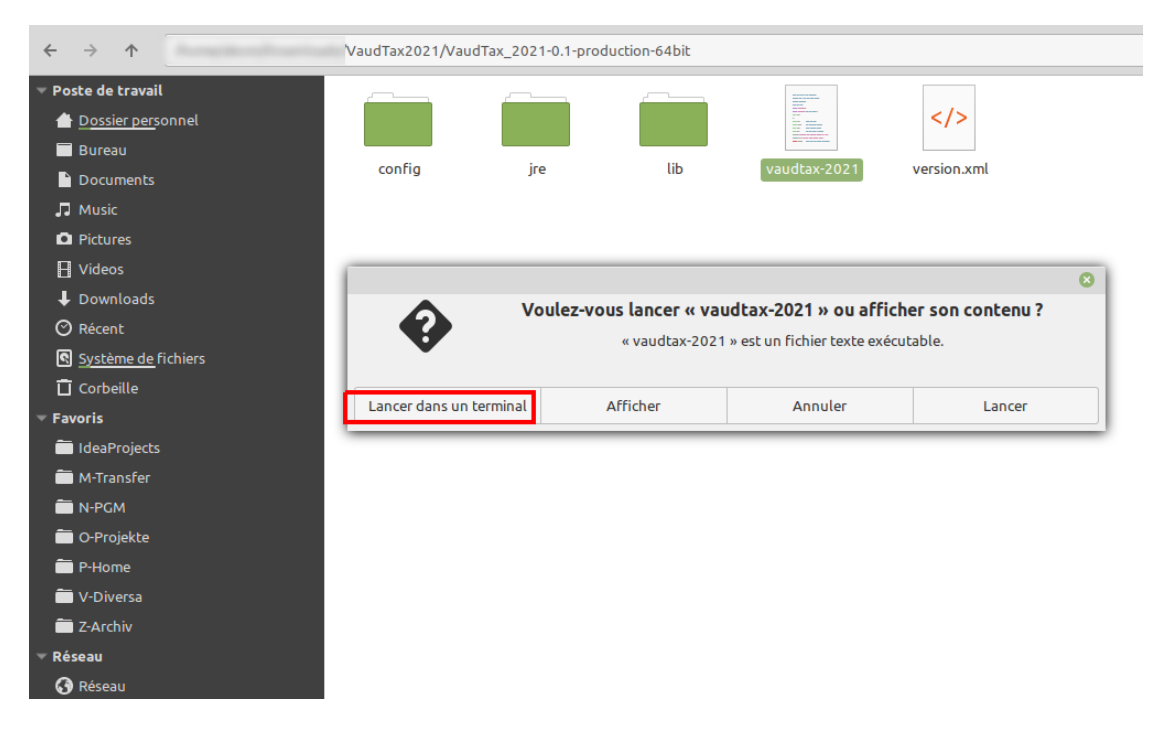

<span id="page-3-0"></span>• Installation manuelle des programmes tiers nécessaires à VaudTax

OpenJDK et libwebkitgtk sont contenus dans la livraison de VaudTax et une installation manuelle n'est en principe pas nécessaire.

Si vous rencontrez des problèmes, voici comment installer manuellement ces deux composants.

Une machine virtuelle Java 11 doit être installée (OpenJDK Java 11 Runtime), ainsi que la bibliothèque de moteur de rendu de pages web pour GTK+ 2 (libwebkit2gtk-4.0-37).

1. Si vous n'avez pas encore installé libwebkit2gtk-4.0-37, ouvrir une fenêtre terminale ([Ctrl]+[Alt]+[T]) et saisir la commande ci-dessous

```
$ sudo apt install libwebkit2gtk-4.0-37
```
Suivie du mot de passe tapé à l'aveugle. S'il vous est demandé « êtes-vous sûre ? [Y/n] », refaites [Enter].

2. VaudTax utilise la machine virtuelle Java 11 (contenue dans la livraison).

Si jamais vous rencontrez le message d'erreur similaire à ci-dessous :

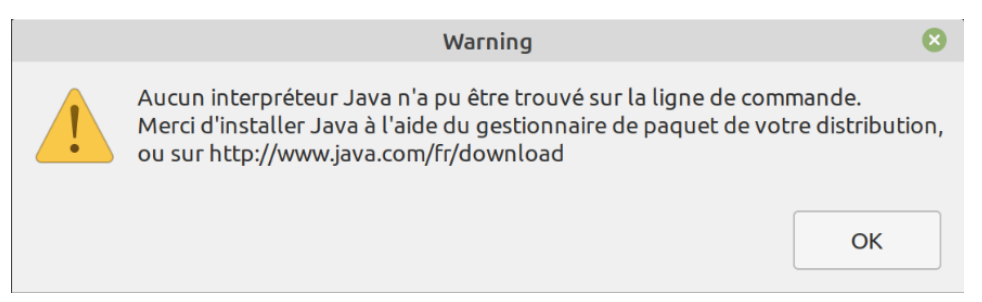

Vous pouvez exécuter la commande suivante pour installer OpenJDK 11 JRE

\$ sudo apt install openjdk-11-jre

# <span id="page-4-0"></span>**Vérification de l'intégrité et de l'origine du logiciel VaudTax2023**

Cette opération est optionnelle : vérification de la somme de contrôle (checksum) et la signature GPG, pour garantir la préservation de l'authenticité, l'intégrité et la confidentialité du logiciel téléchargé VaudTax2023

Télécharger VaudTax2023 depuis le site : [https://www.vd.ch/themes/etat-droit](https://www.vd.ch/themes/etat-droit-finances/impots/impots-pour-les-individus/remplir-ma-declaration-dimpot/vaudtax)[finances/impots/impots-pour-les-individus/remplir-ma-declaration-dimpot/vaudtax](https://www.vd.ch/themes/etat-droit-finances/impots/impots-pour-les-individus/remplir-ma-declaration-dimpot/vaudtax)

# <span id="page-4-1"></span>**Vérification de l'intégrité**

Téléchargez le fichier "**VaudTax\_2023.SHA256**" et "**VaudTax\_2023.SHA256.asc**" contenant l'empreinte numérique et la signature et mettez-les dans le même dossier avec le logiciel VaudTax2023 que vous avez téléchargé auparavant.

- 1. Ouvrir une fenêtre de terminal dans ce dossier.
- 2. Exécuter la commande suivante pour vérifier la somme de contrôle :

\$ sha256sum --check VaudTax\_2023.SHA256 VaudTax\_2023.tar.gz: OK

Un résultat OK signifie que l'intégrité est garantie. Vous pouvez continuer l'installation du logiciel.

Si le résultat est en erreur, cela signifie que l'intégrité du logiciel n'est pas garantie.

\$ sha256sum --check VaudTax\_2023.SHA256 VaudTax\_2023.tar.gz: FAILED sha256sum: WARNING: 1 computed checksum did NOT match

# **N'utilisez pas ce logiciel ! Contactez le support du canton de Vaud !**

## <span id="page-5-0"></span>**Validation de la signature GPG**

- 1. Téléchargez la clé publique reliée au logiciel VaudTax2023 disponible en téléchargement sur [https://keys.openpgp.org/vks/v1/by](https://keys.openpgp.org/vks/v1/by-fingerprint/92A8CF12B6EE09D8F6A8900BFABB0217083F31DE)[fingerprint/92A8CF12B6EE09D8F6A8900BFABB0217083F31DE.](https://keys.openpgp.org/vks/v1/by-fingerprint/92A8CF12B6EE09D8F6A8900BFABB0217083F31DE)
- 2. Importez la clé précédemment téléchargée :

```
$ gpg --import 92A8CF12B6EE09D8F6A8900BFABB0217083F31DE.asc
gpg: key FABB0217083F31DE: public key "État de Vaud - DGNSI
     <pki.support@vd.ch>" imported
gpg: Total number processed: 1
gpg: imported: 1
```
2.1. Si la commande « gpg » est inconnu sur votre machine, vous pouvez installer gnupg avec la commande suivante :

\$ sudo apt install gnupg

3. Enfin, exécutez la commande suivante pour vérifier la signature :

\$ gpg --verify VaudTax\_2023.SHA256.asc

```
gpg: assuming signed data in 'VaudTax_2023.SHA256'
gpg: Signature made Wed 27 Dec 2023 10:27:33 AM CET
gpg: using RSA key 92A8CF12B6EE09D8F6A8900BFABB0217083F31DE
gpg: checking the trustdb
gpg: no ultimately trusted keys found
gpg: Good signature from "État de Vaud - DGNSI <pki.support@vd.ch>" [unknown]
gpg: WARNING: This key is not certified with a trusted signature!
gpg: There is no indication that the signature belongs to the owner.
Primary key fingerprint: 92A8 CF12 B6EE 09D8 F6A8 900B FABB 0217 083F 31DE
```
La vérification est terminée, la signature est validée.

**L'avertissement affiché informe l'utilisateur qu'il ne fait pas confiance au propriétaire de la clé. Veuillez vous référer au point 4 ci-dessous si vous souhaitez modifier votre niveau de confiance.**

- 4. Si vous le souhaitez, vous pouvez modifier le niveau de confiance de la clé publique de l'Etat de Vaud. Vous pouvez consulter la documentation suivante pour plus de détails : [https://www.gnupg.org/gph/en/manual/x334.html.](https://www.gnupg.org/gph/en/manual/x334.html)
	- 4.1. Déterminer l'identifiant de la clé :

```
$ gpg --list-keys
..........
pub rsa3072 2021-11-15 [SC] [expires: 2026-12-27]
      92A8CF12B6EE09D8F6A8900BFABB0217083F31DE 
uid [ unknown] État de Vaud - DGNSI <pki.support@vd.ch>
sub rsa3072 2021-11-15 [E] [expires: 2026-12-27]
```
4.2. Ouvrir l'édition de la clé :

```
$ gpg --edit-key 92A8CF12B6EE09D8F6A8900BFABB0217083F31DE
..........
pub rsa3072/FABB0217083F31DE
     created: 2021-11-15 expires: 2026-12-27 usage: SC 
     trust: unknown validity: unknown
sub rsa3072/97B524077F8C38C4
     created: 2021-11-15 expires: 2026-12-27 usage: E 
[ unknown] (1). État de Vaud - DGNSI <pki.support@vd.ch>
gpg>
```
4.3. Entrer la commande « trust »

```
gpg> trust
pub rsa3072/2E201341DFB06273
..........
Please decide how far you trust this user to correctly verify other 
users' keys
(by looking at passports, checking fingerprints from different sources, 
etc.)
  1 = I don't know or won't say
 2 = I do NOT trust
  3 = I trust marginally
  4 = I trust fully
   5 = I trust ultimately
  m = back to the main menu
Your decision?
```
4.4. Choisir l'option 5 (I trust ultimately)

```
Your decision? <mark>5</mark>
Do you really want to set this key to ultimate trust? (y/N) y
pub rsa3072/2E201341DFB06273
      created: 2021-11-01 expires: 2023-11-01 usage: SC 
      trust: ultimate validity: unknown
sub rsa3072/B2FD3B16831245CC
      created: 2021-11-01 expires: 2023-11-01 usage: E 
[ unknown] (1). État de Vaud - DGNSI <info.dgnsi@vd.ch>
Please note that the shown key validity is not necessarily correct
unless you restart the program.
```
4.5. Terminer l'édition

\$ gpg> quit

4.6. La validation de la signature n'indique désormais plus d'avertissement

```
$ gpg --verify VaudTax_2023.SHA256.asc
gpg: assuming signed data in 'VaudTax_2023.SHA256'
gpg: Signature made Wed 27 Dec 2023 10:27:33 AM CET
gpg: using RSA key 92A8CF12B6EE09D8F6A8900BFABB0217083F31DE
gpg: checking the trustdb
gpg: marginals needed: 3 completes needed: 1 trust model: pgp
gpg: depth: 0 valid: 1 signed: 0 trust: 0-, 0q, 0n, 0m, 0f, 1u
gpg: next trustdb check due at 2026-12-27
gpg: Good signature from "État de Vaud - DGNSI <pki.support@vd.ch>" [ultimate]
```